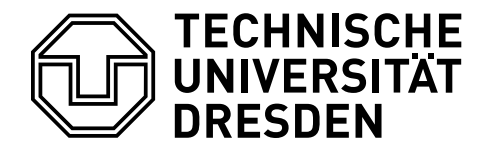

Betriebssysteme und Sicherheit, WS 2023/24

## **0. Aufgabenblatt – Einführung zu Unix**

Diese Vorübung soll Ihnen den Umgang mit einem Unix-artigen System näher bringen. Die Beantwortung der konkreten Fragen steht dabei nicht im Vordergrund, sie sind vielmehr als Anregung zu verstehen sich mit den typischen Arbeitsweisen in einem Unix-System vertraut zu machen. Insofern ist es nicht zielführend, die Fragen allein mittels Recherche im Internet zu beantworten.

Sollten Sie selber kein Unix-artiges System verwenden und auch keines direkt zur Hand haben, dann gibt es auf unserer Website eine Anleitung, um dennoch an solch ein System zu kommen: [https://tud.de/inf/os/](https://tud.de/inf/os/studium/vorlesungen/bs/downloads) [studium/vorlesungen/bs/downloads](https://tud.de/inf/os/studium/vorlesungen/bs/downloads).

Aufgabe 0.1 Diese Aufgabe macht Sie mit der Benutzung von Unix-Hilfeseiten ("Manpage", kurz für "manual page") mit Hilfe des Kommandos man vertraut. Veranschaulichen Sie sich bei c) bis e) Ihre Antworten durch eigene Beispiele. Zum Nachvollziehen der Kommandozeilen-Aufrufe können Sie u. a. auch <https://explainshell.com> nutzen.

- (a) Wie kann man allgemein die Manpage zu einem Shell-Kommando aufrufen? Wie lautet speziell der Aufruf, um sich über Aufbau und Inhalt von Manpages zu informieren? Durch welche Eingabe wird die Anzeige einer Manpage beendet (und damit die Rückkehr zur Shell möglich)?
- (b) Die Unix-Manpages sind in Abschnitte eingeteilt. Welche Abschnitte gibt es, und wie greift man darauf zu?
- (c) Welche man-Option zeigt Kurzbeschreibungen von Manpages auf der Kommandozeile an?
- (d) Welche Option von man durchsucht die Kurzbeschreibungen aller im System verfügbaren Manpages nach einem bestimmten Begriff?
- (e) Benutzen Sie die Manpages der entsprechenden Kommandos, um die nachfolgenden Fragen zu beantworten:
	- Mit dem Kommando ls kann man sich den Inhalt eines Verzeichnisses anzeigen lassen.
		- **–** ls zeigt standardmäßig versteckte Dateien (deren Namen mit einem Punkt beginnen) nicht an. Wie kann man dieses Verhalten ändern? Wie lassen sich zusätzlich alle Dateien im ausführlichen Format (d. h. mit Rechten, Größe usw.) anzeigen?
		- **–** Wie kann man sich die Dateien der Größe nach geordnet anzeigen lassen?
		- **–** Auf welche Weise kann man die Dateigröße in einem leichter lesbaren Format (mit Einheiten für Byte, KByte und MByte) anzeigen?
	- Welche Header-Dateien müssen eingebunden werden, um den open()-Systemaufruf verwenden zu können? Was sind mögliche Rückgabewerte von open(), und welche Fehler können beim Aufruf von open() auftreten?
	- Mit dem Befehl cd kann man das aktuelle Arbeitsverzeichnis wechseln. Warum muss cd durch die Shell selbst bereitgestellt werden und kann nicht als separates Programm implementiert sein? Welche zusätzlichen Optionen unterstützt cd?

**Aufgabe 0.2** Zum besseren Verständnis der nachfolgenden Aktivitäten können Sie sich den im Laufe der Aufgabe entstehenden Verzeichnisbaum aufzeichnen und sich vergegenwärtigen, in welchem Verzeichnis Sie sich jeweils befinden.

(a) Legen Sie in Ihrem Home-Verzeichnis ein Verzeichnis namens mydir an. Wechseln Sie in dieses Verzeichnis und erzeugen Sie mittels touch myfile eine (leere) Datei myfile. Zeigen Sie die ausführlichen Informationen über diese Datei an.

Hinweis: Das Kommando mkdir erzeugt ein neues Verzeichnis, cd ermöglicht den Wechsel des Arbeitsverzeichnisses, und die Kommandos ls und stat zeigen Datei-/Verzeichnis-Informationen an.

- (b) Kehren Sie in Ihr Home-Verzeichnis zurück. Legen Sie ein weiteres Verzeichnis mit dem Namen yourdir an und informieren Sie sich über den ausführlichen, vollständigen Inhalt Ihres Home-Verzeichnisses.
- (c) Erzeugen Sie in dem Verzeichnis yourdir mit Hilfe des Kommandos ln einen Hardlink yourfile, der auf myfile zeigt. Zeigen Sie den ausführlichen Inhalt der Verzeichnisse mydir und yourdir an. Worin unterscheiden sich diese Inhalte? Worin unterscheidet sich der jetzige Zustand von myfile gegenüber dem ursprünglichen Zustand nach a)? Erklären Sie die Ergebnisse.
- (d) Mit dem Kommando cat und den beiden Formen der Ausgabeumlenkung > und >> ist es möglich, einzelne Wörter direkt in eine Datei zu schreiben. Die Wörter werden jeweils durch einen Zeilenumbruch getrennt, die gesamte Eingabe wird mit Strg+D beendet. Untersuchen Sie die Wirkung der beiden Eingabeumlenkungen, indem Sie im Verzeichnis mydir eine Datei test erzeugen und in diese Datei in der beschriebenen Weise mehrmals schreiben. Informieren Sie sich jedes Mal über den Inhalt der Datei (z. B. mit dem Kommando cat). Löschen Sie am Ende die Datei test (Kommando: rm).
- (e) Fügen Sie folgende Wörter abwechselnd in die Dateien myfile und yourfile ein: thread, process, task, memory, TLB. Was beobachten Sie beim Betrachten der Inhalte beider Dateien?
- (f) Vergewissern Sie sich, in welchem Verzeichnis Sie sich befinden; wechseln Sie ggf. in das Verzeichnis mydir. Suchen Sie in der Datei myfile nach allen Zeilen, die den Buchstaben t enthalten; sortieren Sie das Ergebnis alphabetisch absteigend und geben Sie die erste Zeile aus.
	- Hinweis: Das Kommando grep durchsucht Inhalte von Dateien, sort sortiert Zeilen, und das Kommando head beschränkt eine Liste auf eine Anzahl von Zeilen. Nutzen Sie Pipes zum Verknüpfen von Befehlen.
- (g) Welche beiden Möglichkeiten haben Sie, in einem Schritt (also durch einmalige Anwendung von cd) in das Verzeichnis yourdir zu wechseln? Wählen Sie eine davon aus und überzeugen Sie sich vom Erfolg. Ändern Sie Ihr eigenes Zugriffsrecht für die Datei yourfile auf "nur-lesend-zugreifbar". Versuchen Sie nun, in die Datei myfile zu schreiben. Erklären Sie den Effekt.

Hinweis: Zur Änderung von Zugriffsrechten kann das Kommando chmod verwendet werden.

- (h) Legen Sie ein Verzeichnis somedir an und wechseln Sie in dieses Verzeichnis. Kopieren Sie die Datei myfile in dieses Verzeichnis. Überprüfen Sie den Inhalt der Datei yourfile.
- (i) Zeigen Sie den ausführlichen Inhalt des aktuellen Verzeichnisses an. Wieso hat der Link-Zähler der Datei myfile den Wert 1, obwohl es diese Datei in Ihrem Verzeichnisbaum zweimal gibt?
- (j) Löschen Sie die Datei myfile zunächst in somedir und anschließend in mydir. Untersuchen Sie jeweils die Eigenschaften von yourfile und erklären Sie die Veränderungen.
- Zusatzaufgabe: Führen Sie die oben beschriebenen Schritte durch, aber verwenden Sie einen symbolischen Link (der gleichfalls durch ln erzeugt werden kann) statt eines Hardlinks.

**Aufgabe 0.3** Vollziehen Sie die in der Vorlesung vorgeführten Beispiele zur Programmentwicklung und zu Grundlagen von Unix nach. Versuchen Sie nach Möglichkeit alle damit verbundenen Vorgehensweisen, Informationen und Systemaktivitäten zu erklären.

Hinweis: Das vorgestellte C-Programm hello1.c steht im Internet bereit und kann mit folgendem Befehl in Ihr aktuelles Verzeichnis geladen werden:

wget https://os.inf.tu-dresden.de/Studium/Bs/hello1.c

**Aufgabe 0.4** Informieren Sie sich anhand der Manpages über die folgenden Systemaufrufe:

fork(), execve(), exit(), wait(), waitpid()

Machen Sie sich im Hinblick auf die 1. Unix-Übung mit Format, Wirkungsweise und wichtigen Eigenschaften dieser Systemaufrufe vertraut.